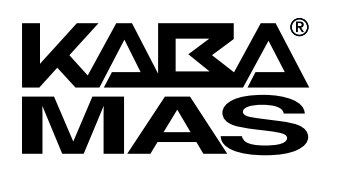

# **CENCON GEN2** Cencon Gen2 Lock to Cencon 4 Software

(Serial to USB) Interface Kit (P/N 201186)

# **Instruction sheet**

# **Kit Contents:**

- A. Interface Box
- B. Mini-USB Cable (Cencon PC to Interface Box)
- C. 10-pin Serial Cable (Gen2 Lock to Interface Box)

## **Compatibility:**

The Interface Kit is designed for use with Cencon Generation 2 (Gen2) locks in conjunction with the Cencon 4 software, version 4.0.5 and higher.

#### **Purpose:**

The Interface Kit allows the Gen2 lock to be programmed or data to be retrieved from the lock via a direct communication to the Cencon 4 software. Rather than transporting keys from the PC to the lock key reader and back, the Interface Kit allows a direct wired connection from the 10-pin serial connector on the back cover of the Gen2 locks with a USB port on the Cencon 4 PC. Aside from the time-saving aspect of using the Interface Box, another benefit is the unique reporting capability provided by using

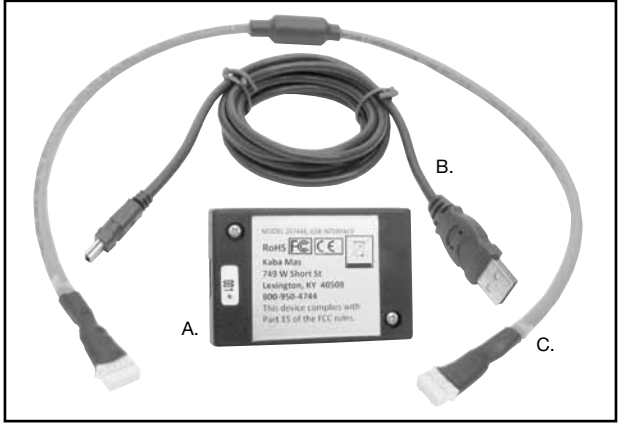

Interface Kit parts.

this device. The Lock Status Report shows various items such as bolt status and temperature. A full Lock Audit (i.e., all available audit records in the lock) can be obtained via the direct link through the Interface Box. This is an improvement over the traditional method of retrieving audit records with the red SA key where the number of records may be truncated due to the limitation of the memory in the key.

Direct "Serial Connect" operations using the Interface Kit include:

• Activate FLM, Route, and Bank modes (including setting initial Bank mode users)

**NOTE:** *Activating a Mode will require that the change key be inserted into the lock back cover. (See photo below.)*

- Change the Access Requirement type for a mode between Single and Dual
- View, Add, or Delete Bank mode users
- Close an FLM or Route mode open call on the software (lock powers up "IPI")
- Resynchronize the software with the FLM or Route mode of the lock
- Resynchronize the User List in software for Bank Mode with the lock
- Set Time Delay and Open Time Window for Bank Mode
- Shelve FLM, Route, and Bank modes
- Set Lock Clock and Time Zone Daylight Savings Time Table
- View Lock Status Report and Lock Audit Report

Please refer to the Cencon 4 Reference Manual (found at http://www.kabamas.com/pdf/technical/2071.127Cencon4RefManA.pdf or on the install CD), Section 3.1.7 "Lock Operations with Serial Connect", for details on each of these operations.

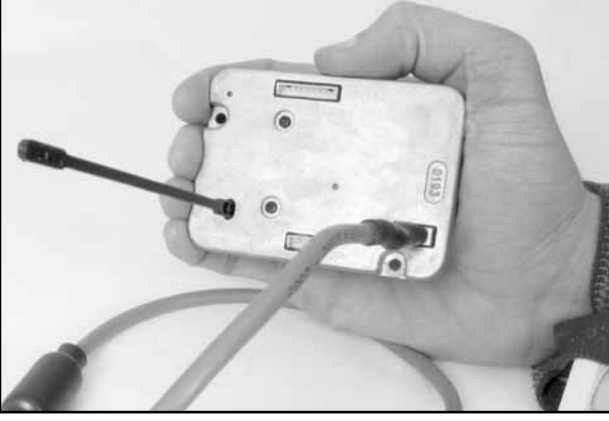

Always wear a grounding strap when handling the back cover.

#### **Driver Install instructions for the Cencon Interface Box:**

## **WARNING:** *DO NOT plug in the USB device before installing the driver.*

The PC that is running Cencon 4 should be able to obtain a connection to the internet to download this driver. If the PC does not have a connection, save the driver to a disc or USB drive to transfer it to the Cencon 4 PC.

The Interface Kit uses FTDI Device FT232R. A copy of the driver installation for the device is available at http://www.kaba-mas.com/drivers .

Alternatively, follow the instructions below to obtain the driver directly from the FTDI website.

- 1. Direct your web browser to the FTDI website: http://www.ftdichip.com/
- 2. Click the link to the 'Drivers' page located on the navigation menu on the left.
- 3. Select the link for the Virtual COM Port (VCP) driver, also located on the navigation menu on the left.
- 4.Refer to the Operating System and Device Type to download the appropriate driver. (Driver version **2.06.00** released
- 3rd November 2009 is the version that has been tested with the Cencon 4.0 software & Interface Kit.)
- 5. Click on the "setup executable" in the Comments column on the right-hand side to install the driver.
- 6. After driver installation is complete, restart your PC.
- 7. Plug in the USB cable from the Interface Box into the PC.

**NOTE:** *Links to the detailed FTDI installation guides for each of the different operating systems are available at the top of the webpage mentioned in Step 4.*

#### **USB Interface Box ESD Statement**

Operators may become statically charged in a normal working environment if they are not wearing a ground strap. In this case, the USB communications may stop working. Un-plug and re-plug the USB cable between the computer and the USB Interface Box to resume operation. It is recommended that operators working on the inside of the ATM or in a factory who are connecting to the Gen2 10-pin connector always wear a wrist strap to prevent possible ESD damage while using the USB Interface Box.

> For assistance, contact Kaba Mas Technical Support: CustomerService@KML.kaba.com + 1 (859)-253-4744 1 (800) 950-4744

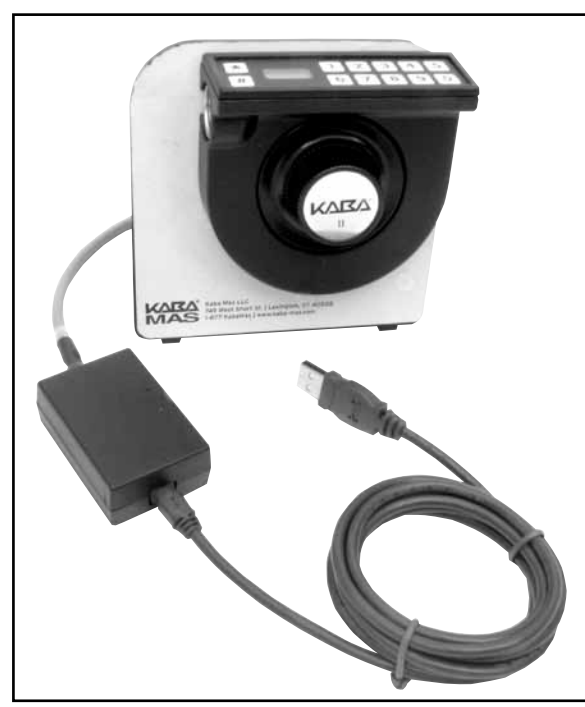

The Interface Box is only for use with the Gen2 Cencon lock.

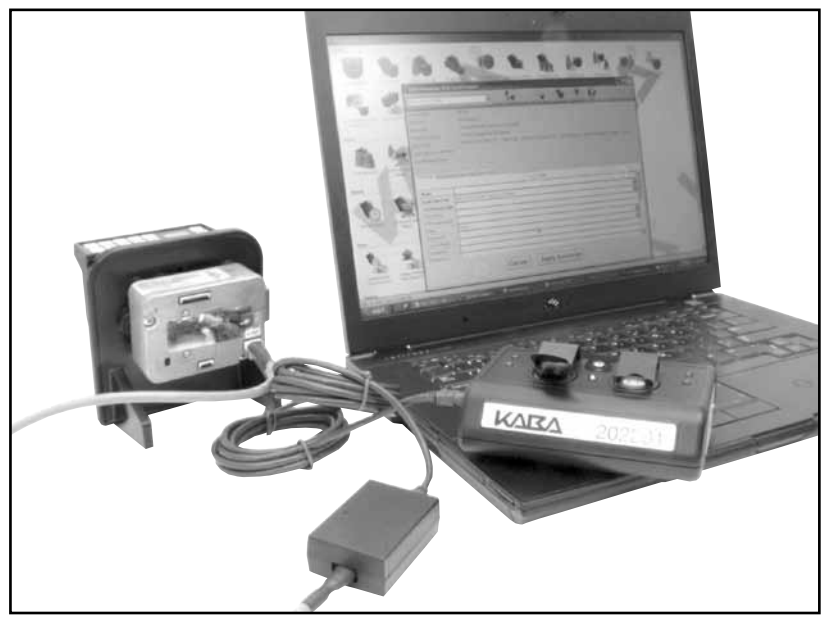

The Cencon 4.0 software and a USB Key Box are also required.

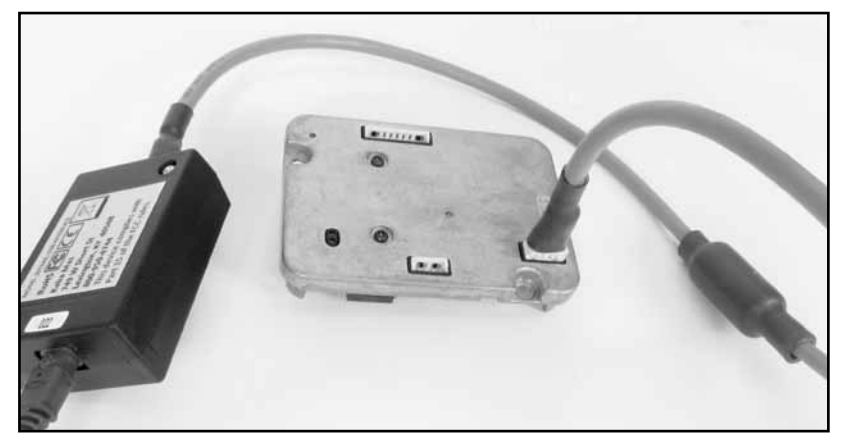

Use of the Interface Box does not require the lock to be installed.